Scilab Manual for Digital Signal Processing by Mr Vijay P Sompur Electronics Engineering Visvesvraya Technological University<sup>1</sup>

Solutions provided by Mr. R.Senthilkumar- Assistant Professor Electronics Engineering Institute of Road and Transport Technology

April 19, 2025

<sup>1</sup>Funded by a grant from the National Mission on Education through ICT, http://spoken-tutorial.org/NMEICT-Intro. This Scilab Manual and Scilab codes written in it can be downloaded from the "Migrated Labs" section at the website http://scilab.in

### **Contents**

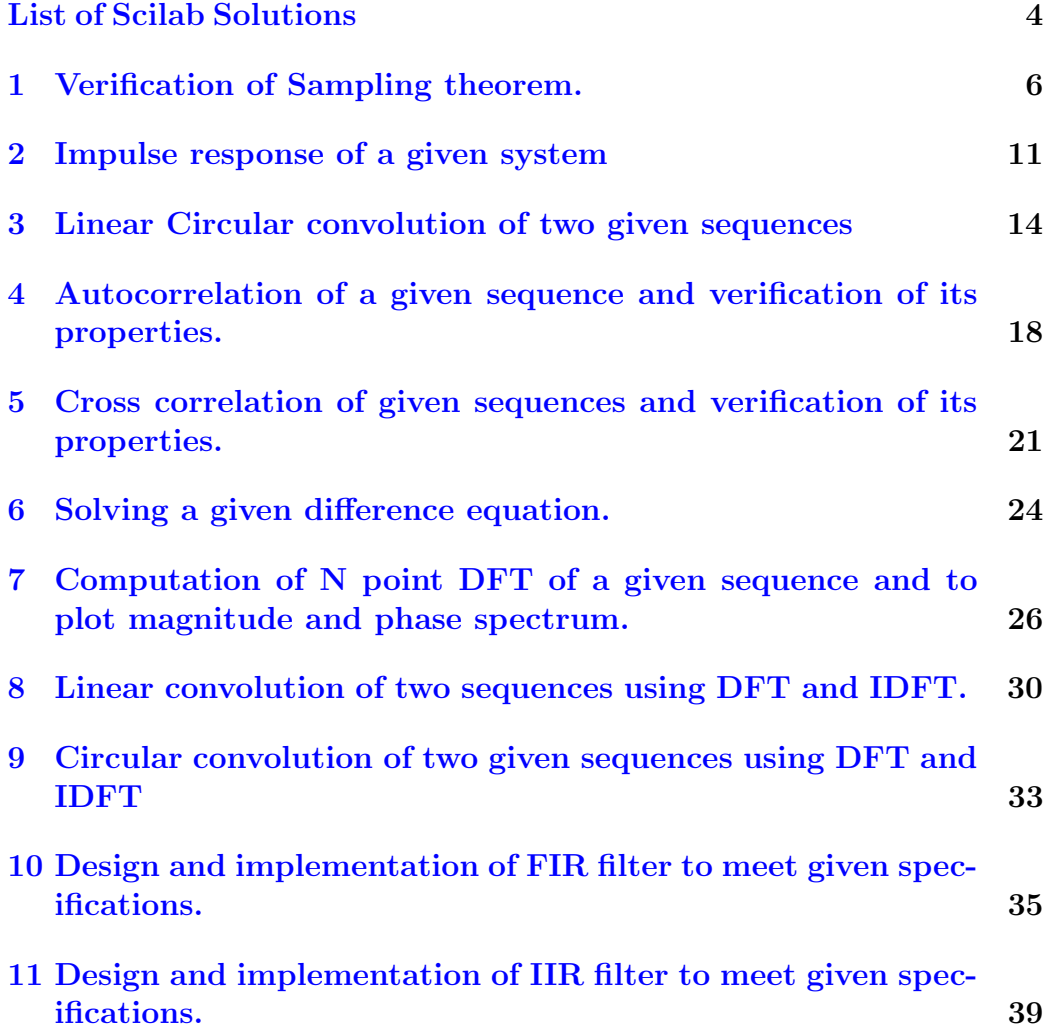

[12 Circular convolution of two given sequences](#page-49-0) 49

# <span id="page-4-0"></span>List of Experiments

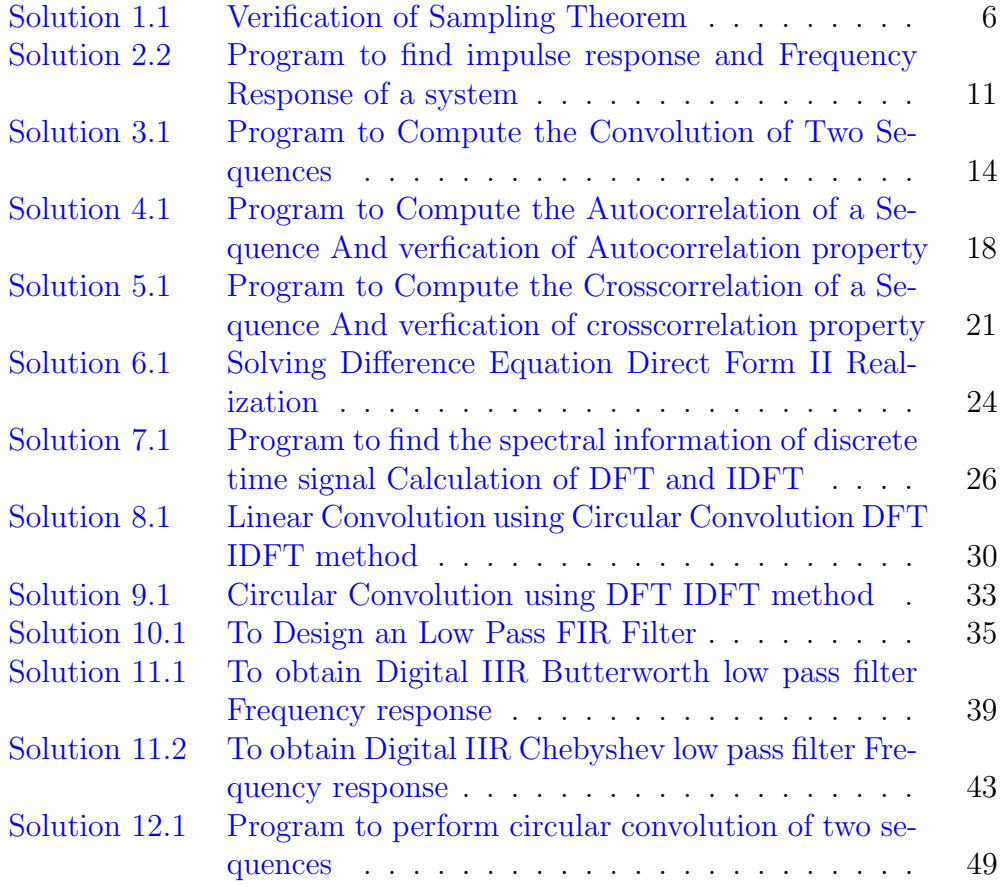

# List of Figures

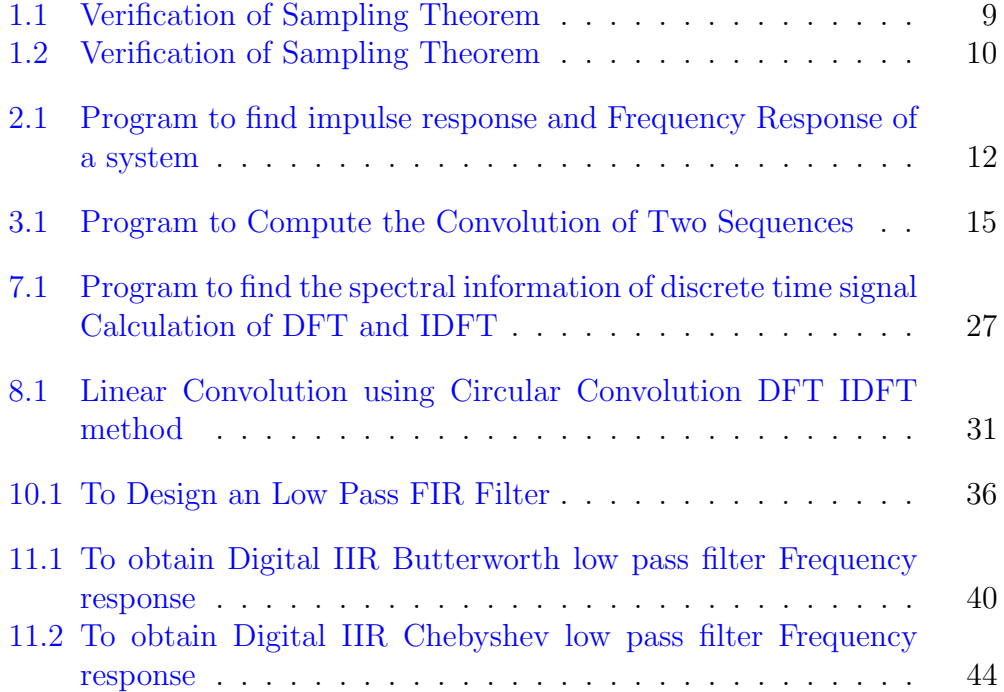

## <span id="page-6-0"></span>Verification of Sampling theorem.

<span id="page-6-1"></span>Scilab code Solution 1.1 Verification of Sampling Theorem

```
1 // Caption: Verification of Sampling Theorem
2 // [1]. Right Sampling [2]. Under Sampling [3]. Over
      Sampling
3 clc ;
4 close ;
5 clear ;
6 fm = input ('Enter the input signal frequency:');
7 k=input ('Enter the number of Cycles of input signal:
      ^{\prime} ) ;
8 A = input('Enter the amplitude of input signal:');9 \text{ tm} = 0:1/(fm * fm) :k/fm;10 x = A * cos(2 * %pi * fm * tm);
11 figure (1) ;
12 a = \text{gca}();
13 a.x\_location = "origin";14 a. y\_location = "origin";15 plot(tm, x);
16 title ('ORIGINAL SIGNAL');
17 xlabel ('Time');
```

```
18 ylabel ('Amplitude');
19 xgrid (1)
20 // Sampling Rate (Nyquist Rate)=2*fm21 fnyq = 2 * fm;22 // UNDER SAMPLING
23 fs = (3/4) * fnyq;24 \text{ } n = 0:1 \text{ /fs}:k \text{ /fm};25 xn = A * cos(2 * %pi * fm * n);26 figure (2) ;
27 a = \text{gca}();
28 a. x_location = "origin";
29 a. y_location = " origin";
30 plot2d3 ( ' gnn ' ,n , xn ) ;
31 plot (n, xn, 'r');
32 title ('Under Sampling');
33 xlabel ('Time');
34 ylabel ('Amplitude');
35 legend ('Sampled Signal', 'Reconstructed Signal');
36 xgrid (1)
37 //NYQUIST SAMPLING
38 fs=fnyq;
39 \text{ n} = 0:1 \text{ /fs}: \text{k / fm};40 xn = A * cos(2 * %pi * fm * n);
41 figure (3) ;
42 a = \text{gca}();43 a. x_1ocation = "origin";44 a. y_location = "origin";
45 plot2d3('gm', n, xn);46 plot (n, xn, 'r');
47 title ('Nyquist Sampling');
48 xlabel ('Time');
49 ylabel ('Amplitude');
50 legend ('Sampled Signal', 'Reconstructed Signal');
51 xgrid (1)
52 //OVER SAMPLING
53 fs = fnyq * 10;
54 n = 0:1/fs : k/fm;
55 xn = A * cos(2 * %pi * fm * n);
```

```
56 figure (4) ;
57 a = \text{gca}();
58 a.x\_location = "origin";59 a. y_location = " origin";
60 plot2d3 ( ' gnn ' ,n , xn ) ;
61 plot(n, xn, 'r');62 title ('Over Sampling');
63 xlabel ('Time');
64 ylabel ('Amplitude');
65 legend ('Sampled Signal', 'Reconstructed Signal');
66 xgrid (1)
67 // Result
68 // Enter the input signal frequency: 10069 //
70 // Enter the number of Cycles of input signal :2
71 /72 // Enter the amplitude of input signal :2
```
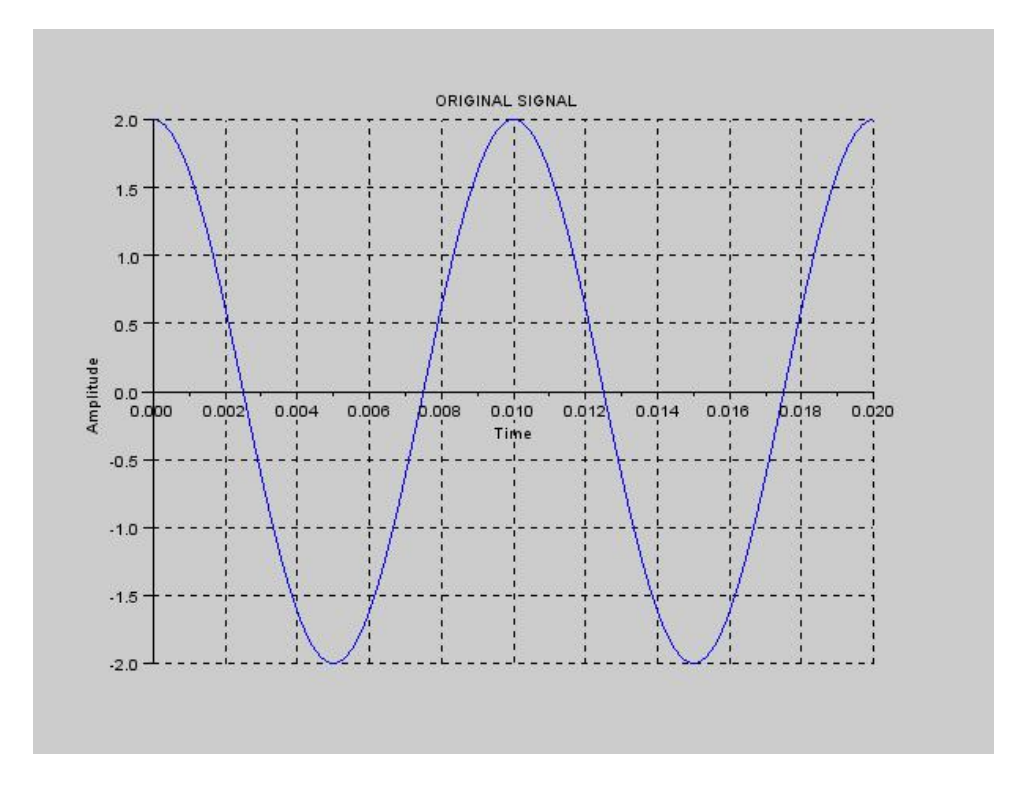

<span id="page-9-0"></span>Figure 1.1: Verification of Sampling Theorem

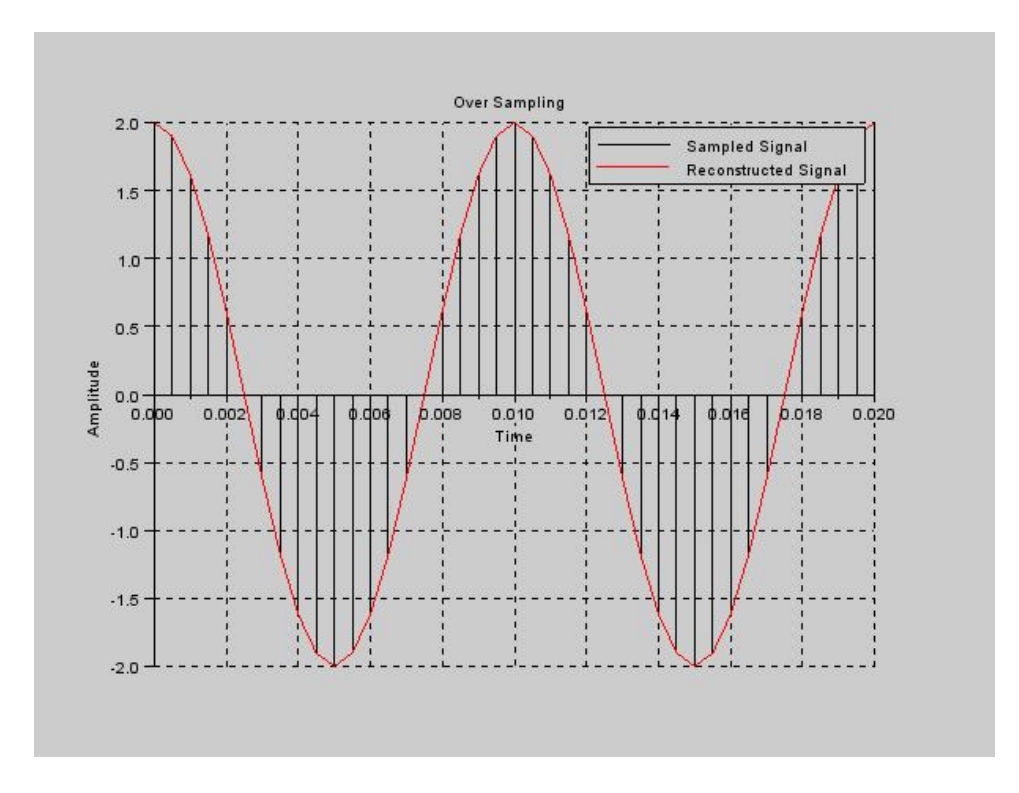

<span id="page-10-0"></span>Figure 1.2: Verification of Sampling Theorem

### <span id="page-11-0"></span>Impulse response of a given system

<span id="page-11-1"></span>Scilab code Solution 2.2 Program to find impulse response and Frequency Response of a system

```
1 // Caption: Program to find impulse response and
2 // Frequency Response of a system
3 // y \lceil n \rceil = a * y \lceil n-1 \rceil + x \lceil n \rceil4 //Assume y[n] = h[n], x[n] = delta[n] = unit impulseresponse
5 //a = 0.9
6 //h [n] = 0.9*h[n-1]+delta l t a [n]7 clc ;
8 clear ;
9 close ;
10 a = 0.9; // constant a = 0.9 less than 1
11 h0 = 1;
12 h1 = a; // first two values of impulse response13 h = [h0, h1, zeros (1, 100)];
14 for i = 1:100
15 h(i+2) = ((a) (i+1)) * h(i+1) ; // impulse response
```
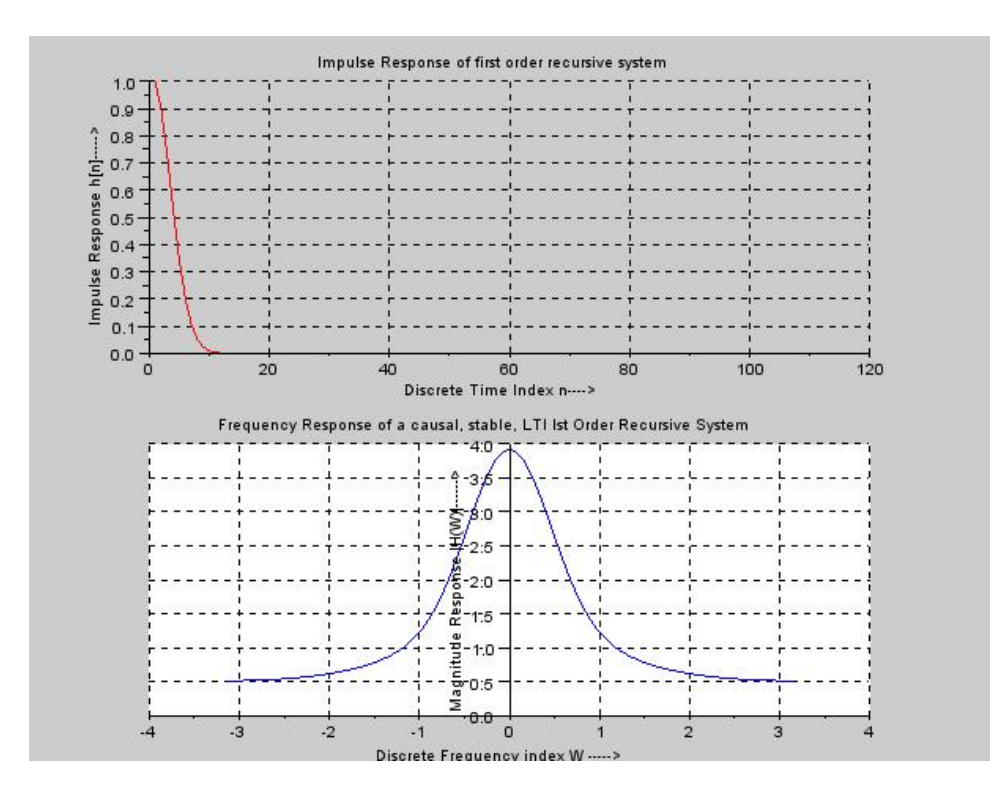

<span id="page-12-0"></span>Figure 2.1: Program to find impulse response and Frequency Response of a system

```
16 end
17 [HW, W] = \text{frmag}(h, 512); //frequency response
18 figure (1)
19 subplot (2 ,1 ,1)
20 a = \text{gca}();
21 a. x_location = 'origin';
22 a. y_location = 'origin';
23 plot([1:length(h)], h, 'r');24 xlabel('Discrete Time Index n–\rightarrow');
25 ylabel ('Impulse Response h [n]−−−−−>');
26 title ('Impulse Response of first order recursive
      system')
27 xgrid (1)
28 subplot (2 ,1 ,2)
29 a = \text{gca}();30 a.x_location = 'origin';
31 a.y_location = 'origin';
32 plot([mtlb_fliplr(-2*)_0j*W), 2*%pi*W(2:)]mtlb_fliplr(abs(HW)), abs(HW(2: $))]33 xlabel ('Discrete Frequency index W–––––>')
34 ylabel ('Magnitude Response |H(W)|−−−−−−>')
35 title ('Frequency Response of a causal, stable, LTI
      Ist Order Recursive System ');
36 xgrid (1)
```
## <span id="page-14-0"></span>Linear Circular convolution of two given sequences

<span id="page-14-1"></span>Scilab code Solution 3.1 Program to Compute the Convolution of Two Sequences

1 // Caption: Program to Compute the Convolution of Two Sequences 2 clc ; 3 clear ; 4 close ;  $5 \times = \text{input}$  ('Enter the input Sequence:='); 6  $m = length(x)$ ; 7  $lx = input('Enter the lower index of input sequence$  $:=$ ' )  $8$  hx =  $1x+m-1$ ;  $9$  n =  $lx:1:hx;$ 10  $h = input('Enter impulse response sequence :=')$  $11 \quad 1 = \text{length}(h)$ ; 12  $1h = input('Enter the lower index of impulse)$  $responents := '$ )  $13$  hh =  $1h+1-1$ ;

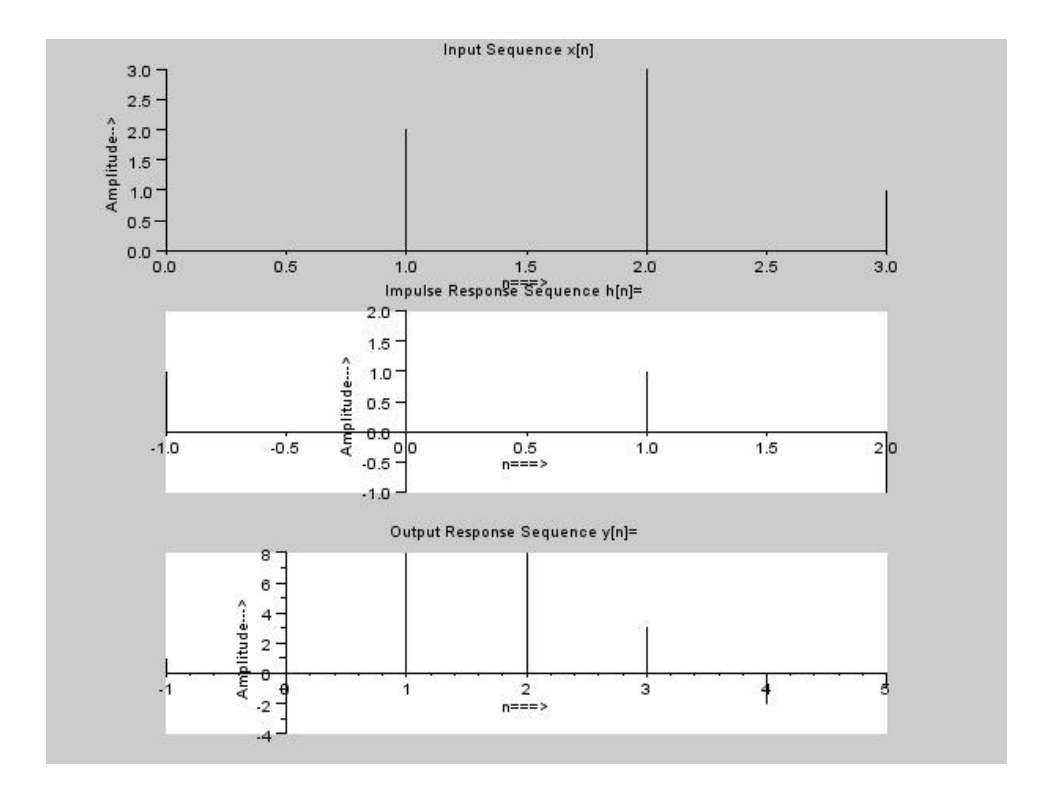

<span id="page-15-0"></span>Figure 3.1: Program to Compute the Convolution of Two Sequences

```
14 \text{ g} = 1h : 1 : hh;15 nx = 1x + 1h;
16 nh = nx+m+1-2;
17 \text{ y} = \text{convol}(x, h)18 r = nx:nh;19 figure (1)
20 subplot (3 ,1 ,1)
21 a = \text{gca}();
22 a.x\_location = "origin";23 a. y_location = " origin";
24 plot2d3('gm', n, x)25 xlabel ('m \implies)
26 ylabel ('Amplitude—>')
27 title ('Input Sequence x[n]')
28 subplot (3 ,1 ,2)
29 a = \text{gca}();30 a. x_location = " origin";
31 a.y_location = " origin";
32 plot2d3(\gammagnn\gamma,g,h)
33 xlabel ('m \implies)
34 ylabel ('Amplitude–––>')
35 title ('Impulse Response Sequence h[n]=')
36 subplot (3 ,1 ,3)
37 \text{ a} = \text{gca}();
38 a. x_location = " origin";
39 a.y_location = " origin";
40 plot2d3 ( ' gnn ' ,r , y)
41 xlabel ('m \implies)
42 ylabel ('Amplitude––→')
43 title ('Output Response Sequence y[n]=')
44 //Example
45 // Enter the input Sequence := [1, 2, 3, 1]46 //
47 // Enter the lower index of input sequence := 0
48 //
49 // Enter impulse response sequence :=[1, 2, 1, -1]50 //
51 // Enter the lower index of impulse response := -1
```
 // // //−−>y //  $y =$  // // 1. 4. 8. 8. 3.  $-2. -1.$ //

# <span id="page-18-0"></span>Autocorrelation of a given sequence and verification of its properties.

<span id="page-18-1"></span>Scilab code Solution 4.1 Program to Compute the Autocorrelation of a Sequence And verfication of Autocorrelation property

```
1 // Caption: Program to Compute the Autocorrelation of
       a Sequence
2 //And verfication of Autocorrelation property
3 clc ;
4 clear ;
5 close ;
6 x = input('Enter the input Sequence :=');7 \text{ m} = \text{length}(x);
8 lx = input('Enter the lower index of input sequence:=' )
9 hx = 1x+m-1;
10 n = lx:1:hx;11 x_fold = x ($:-1:1);12 nx = 1x+1x;
13 nh = nx + m + m - 2;
14 r = nx:nh;
```

```
15 Rxx = convol(x, x_fold);
16 disp (Rxx, 'Auto Correlation Rxx[n] := ')
17 // Property 1: Autocorrelation of a sequence has even
       symmetry
18 / / Rxx[n] = Rxx[-n]19 Rxx_f1ip = Rxx([1 - 1:1]);20 if Rxx_f1ip == Rxx then21 disp ('Property 1: Auto Correlation has Even
          Symmetry');
22 disp (Rxx_flip, 'Auto Correlation time reversed
          Rxx[-n] := ';
23 end
24 // Property 2: Center value Rxx[0] = total power of
      the sequence
25 Tot_Px = sum(x . \hat{2});
26 Mid = ceil (length (Rxx) / 2);
27 if Tot_Px == Rxx (Mid) then28 disp ('P roperty 2: Rxx[0] = center value=max. value=
          Total power of i/p sequence');
29 end
30 subplot (2 ,1 ,1)
31 plot2d3('gnn', n, x)
32 xlabel('n=)>')33 ylabel ('Amplitude—→')
34 title ('Input Sequence x[n]')
35 subplot (2 ,1 ,2)
36 plot2d3 ( ' gnn ' ,r , Rxx )
37 xlabel ('m \implies)
38 ylabel ( ' Amplitude−−> ' )
39 title ('Auto correlation Sequence Rxx[n]')
40 //Example
41 // Enter the input Sequence := [2, -1, 3, 4, 1]42 //
43 // Enter the lower index of input sequence :=-244 //
45 // Auto Correlation Rxx[n] :=46 //
47 // 2. 7. 5. 11. 31. 11. 5.
```

```
7. 2.
48 //
49 // Property 1: Auto Correlation has Even Symmetry
50 //
51 // Auto Correlation time reversed Rxx[-n] :=52 //
53 // 2. 7. 5. 11. 31. 11. 5.7. 2.
54 //
55 // Property 2: Rxx[0] = center value=max. value=Total
     power of i/p sequence
```
# <span id="page-21-0"></span>Cross correlation of given sequences and verification of its properties.

<span id="page-21-1"></span>Scilab code Solution 5.1 Program to Compute the Crosscorrelation of a Sequence And verfication of crosscorrelation property

```
1 // Caption : Program to Compute the Crosscorrelation
      of a Sequence
2 //And verfication of crosscorrelation property
3 clc ;
4 clear ;
5 close ;
6 x = input('Enter the First input Sequence :=');7 y = input('Enter the second input Sequence :=')8 mx = length (x);
9 \text{ my} = \text{length}(y);
10 lx = input('Enter the lower index of first input)seq <i>u</i> <i>enc</i> <i>e</i> := ' )11 ly = input('Enter the lower index of second input)seq <u>u</u> <u>enc</u> <u>e</u> := '12 hx = 1x + mx - 1;
13 n = 1x : 1 : hx;
```

```
14 \times_{10} 10 = x ($:-1:1);15 y_fold = y(\$:-1:1);16 nx = 1x+1y;
17 ny = nx + mx + my - 2;
18 r = nx:ny;19 Rxy = \text{convol}(x, y_{\text{fold}});
20 Ryx = convol(x_fold, y);
21 disp (Rxy, 'Cross Correlation Rxy [n] := ')
22 count = 1:
23 // Property 1: crosscorrelation of a sequence has
      Antisymmetry
24 //Rxy [n] = Ryx [-n]
25 Ryx_f1ip = Ryx([1 - 1:1]);26 for i = 1: length (Rxy)27 if (ceil(Ryx_f1lip(i)) ==ceil(Rxy(i))) then
28 count = count +1;
29 end
30 end
31 if (count = length(Rxy)) then
32 disp ('Property 1: Cross Correlation has
          AntiSymmetry : Rxy[n]=Ryx[-n]');
33 end
34 // Property 2:% Verification of Energy Property of
      Rxy
35 Ex = sum(x . \hat{2});
36 Ey = sum(y . \hat{2});
37 E = sqrt( Ex*Ey);38 Mid = ceil (length (Rxy) / 2);
39 if (E \geq Rxy \text{ (Mid)}) then
40 disp ('Property 2: Energy Property of Cross
           Correlation verified')
41 end
42 subplot (2 ,1 ,1)
43 plot2d3 ( ' gnn ' ,n , x)
44 xlabel (n = \implies)
45 ylabel ( ' Amplitude−−> ' )
46 title ('Input Sequence x[n]')
47 subplot (2 ,1 ,2)
```

```
48 plot2d3 ( ' gnn ' ,r , Rxy )
49 xlabel ('m \implies)
50 ylabel ( ' Amplitude−−> ' )
51 title ('Cross correlation Sequence Rxy[n]')
52 //Example
53 // Enter the First input Sequence := [1, 2, 1, 1]54 // Enter the second input Sequence := [1, 1, 2, 1]55 // Enter the lower index of first input sequence:=0
56 // Enter the lower index of second input sequence := 0
57 // Cross Correlation Rxy[n] :=58 // 1. 4. 6. 6. 5. 2. 1.
59 // Property 1: Cross Correlation has AntiSymmetry: Rxy
      [n]=Ryx[-n]60 /61 // Property 2: Energy Property of Cross Correlation
      v e r i f i e d
```
### <span id="page-24-0"></span>Solving a given difference equation.

<span id="page-24-1"></span>Scilab code Solution 6.1 Solving Difference Equation Direct Form II Realization

```
1 // Caption: Solving Difference Equation
2 //Direct Form-II Realization
3 // Finding out the Output Response of the first order
4 //system (Filter)
5 clc ;
6 clear ;
7 close ;
8 \times =[1 ,1/2 ,1/4 ,1/8 ,1/16 ,1/32 ,1/64 ,1/128 ,1/256 ,1/512];
9 b = [3, -4/3]; //numerator polynomials
10 a = [1, -1/3]; // denominator polynomials
11 p = length(a) - 1;12 q = length(b) - 1;13 pq = max(p, q);
14 a = a(2:p+1);
15 \text{ w} = \text{zeros}(1, pq);
16 for i = 1: length (x)17 wnew = x(i) - sum(w(1:p).*a);
```

```
18 w = [wnew, w];
19 y(i) = sum(w(1:q+1). *b);20 end
21 disp(y, 'Output Response y[n]=');
22 // Result
23 // Output Response y[n]=24 // 3.
25 // 1.1666667
26 // 0 . 4 7 2 2 2 2 2
27 // 0 . 1 9 9 0 7 4 1
28 // 0 . 0 8 7 1 9 1 4
29 // 0 . 0 3 9 4 8 0 5
30 // 0 . 0 1 8 3 6 8 5
31 // 0 . 0 0 8 7 2 7 0
32 \frac{1}{10} 0.0042111
33 // 0.0020547
```
# <span id="page-26-0"></span>Computation of N point DFT of a given sequence and to plot magnitude and phase spectrum.

<span id="page-26-1"></span>Scilab code Solution 7.1 Program to find the spectral information of discrete time signal Calculation of DFT and IDFT

```
1 // Caption: Program to find the spectral information
      of discrete time signal
2 // Calculation of DFT and IDFT
3 // Plotting Magnitude and Phase Spectrum
4 clc ;
5 close ;
6 clear ;
7 \times n = input('Enter the real input discrete sequence x)[n]=');
8 N = length(xn);9 XK = zeros(1, N);
10 IXK = zeros(1, N);
11 // Code block to find the DFT of the Sequence
12 for K = 0:N-1
```
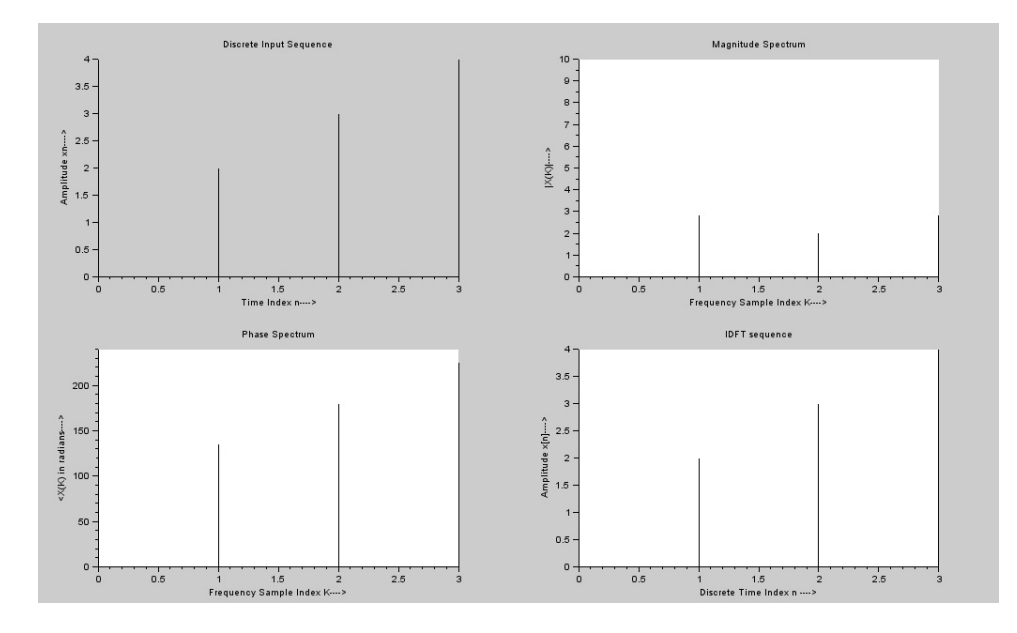

<span id="page-27-0"></span>Figure 7.1: Program to find the spectral information of discrete time signal Calculation of DFT and IDFT

```
13 for n = 0:N-114 XK(K+1) = XK(K+1) + xn(n+1) * exp(-%i *2*%pi * K*n/N);
15 end
16 end
17 [phase, db] = phasemag(XK)18 disp (XK, 'Discrete Fourier Transform X(k) = ')
19 disp(abs(XK), 'Magnitude Spectral Samples=')
20 disp (phase, 'Phase Spectral Samples=')
21 n = 0:N-1;22 K = 0:N-1;
23 figure (1)
24 subplot (2 ,2 ,1)
25 a = gca();26 a.x\_location = "origin";27 a. y\_location = " origin";28 plot2d3 ( ' gnn ' ,n , xn )
29 xlabel ( 'Time Index n–––→ ')
```

```
30 ylabel('Amplitude xn−−−−>')
31 title ('Discrete Input Sequence')
32 subplot (2 ,2 ,2)
33 a = \text{gca}();34 a. x_location = " origin";
35 a. y_location = " origin";
36 plot2d3('gm', K, abs(XK))37 xlabel ('Frequency Sample Index K–––→')
38 ylabel('|X(K)|----->)39 title ('Magnitude Spectrum')
40 subplot (2 ,2 ,3)
41 a = \text{gca}();
42 a. x_1ocation = "origin";43 a. y-location = " origin";
44 plot2d3('gm', K, phase)45 xlabel( 'Frequency Sample Index K——→ ')
46 ylabel('\langle X(K) in radians \longrightarrow')
47 title ('Phase Spectrum')
48 // Code block to find the IDFT of the sequence
49 for n = 0:N-150 for K = 0:N-151 I X K (n+1) = I X K (n+1) + X K (K+1) * exp (<math>4 \times 1 + 1 \times 1 + 1 \times 1 = 1 + 1 \times 1 + 1 = 1 + 1 + 1 + 1 = 1 + 1 + 1 + 1 + 1 = 1 + 1 + 1 + 1 + 1 = 1 + 1 + 1 + 1 + 1 = 1 + 1 + 1 + 1 + 1 = 1 + 1 + 1 + 1 + 1 = 1 + 1 + 1 + 1 + 1 = 1 + 1 + 1 + 1 + 1 = 1 + 1 + 1 + 1 + 1 = 1 + 1 + 1 + 1 + 1 = 1 + 1 + /N ;
52 end
53 end
54 IXK = IXK/N;55 ixn = real(IKK);
56 subplot (2 ,2 ,4)
57 a = \text{gca}();
58 a. x_1ocation = "origin";59 a. y_location = " origin";
60 plot2d3 ( ' gnn ' ,[0: N -1] , ixn )
61 xlabel ('Discrete Time Index n ––––>')
62 ylabel ('Amplitude x[n] –−−>')
63 title ('IDFT sequence')
64 //Example
65 //
66 // Enter the real input discrete sequence x[n]
```
 $] = [1, 2, 3, 4]$ 67 // 68 // Discrete Fourier Transform  $X(k)$ = 69 // 70 // 10. − 2. + 2. i − 2. − 9.797D-16 i − 2. − 2. i 71 // 72 // Magnitude Spectral Samples= 73 //  $74 \quad \textcolor{blue}{\mathit{10}} \quad 10. \qquad 2.8284271 \qquad 2. \qquad 2.8284271$ 75 // 76 // Phase Spectral Samples=  $\begin{array}{c|c} 77 & // \\ 78 & // \\ \end{array}$  $0.$  135. 180. 225. 79 //

# <span id="page-30-0"></span>Linear convolution of two sequences using DFT and IDFT.

<span id="page-30-1"></span>Scilab code Solution 8.1 Linear Convolution using Circular Convolution DFT IDFT method

```
1 // Caption: Linear Convolution using Circular
      Convolution
2 //DFT−IDFT method
3 clc ;
4 clear ;
5 close ;
6 x = input('Enter the input discrete sequence :=')7 h = input ('Enter the impulse discrete sequence:=')
8 N1 = length (x);
9 \quad N2 = \text{length}(h);
10 \text{ N} = N1+N2-1; //Linear Convolution result length
11 h = [h, zeros(1, N-N2)];12 x = [x, zeros(1, N-N1)];13 // Computing DFT−IDFT
```
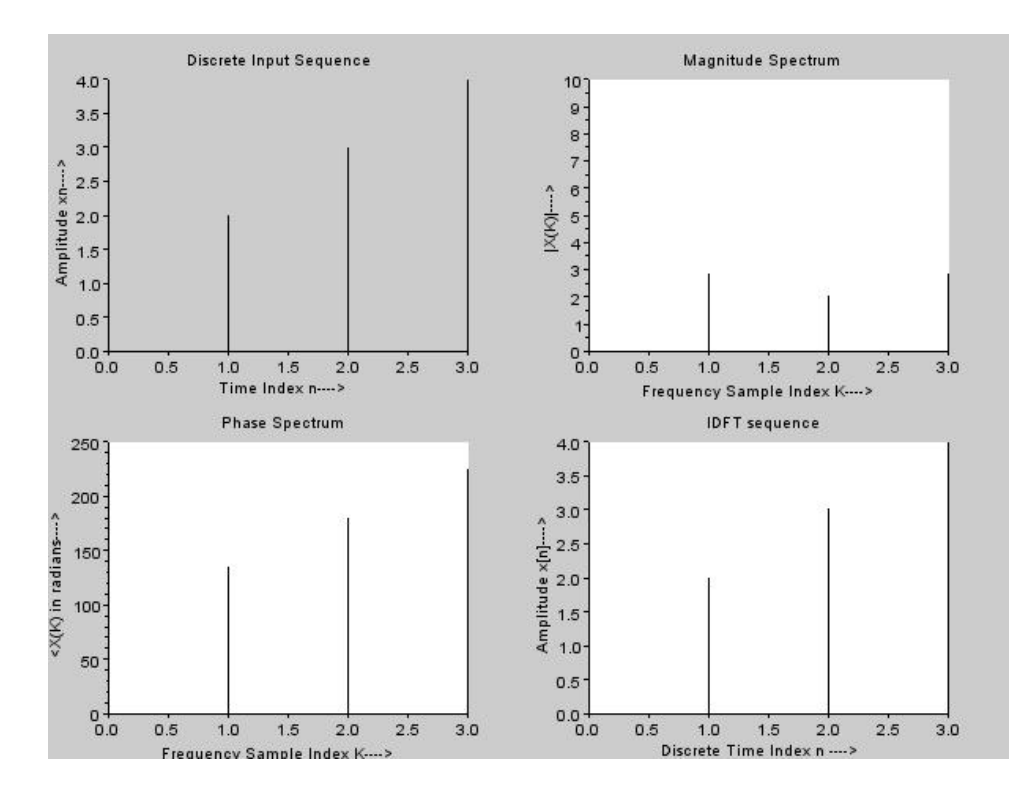

<span id="page-31-0"></span>Figure 8.1: Linear Convolution using Circular Convolution DFT IDFT method

```
14 XK = dft(x, -1); //N point DFT of i/p sequence
15 HK = dft(h, -1); //N point DFT of impulse sequence
16 // Multiplication of 2 DFT's17 YK = XK.*HK;
18 //Linear Convolution result
19 yn = dft(YK, 1); //IDFT of Y(K) (o/p sequence)
20 disp (real (yn), 'Linear Convolution result y[n] := ')
21 //Example
22 // Enter the input discrete sequence := \begin{bmatrix} 1 & 2 & 3 \end{bmatrix}23 // Enter the impulse discrete sequence := [1, 2, 2, 1]24 //Linear Convolution result y[n] :=25 //
26 // 1.
27 / / 4.
28 // 9.
29 // 11.
30 / / 8.
31 \t/ \t 3.
```
# <span id="page-33-0"></span>Circular convolution of two given sequences using DFT and IDFT

<span id="page-33-1"></span>Scilab code Solution 9.1 Circular Convolution using DFT IDFT method

```
1 // Caption: Circular Convolution using DFT-IDFT
      method
2 clc ;
3 clear ;
4 close ;
5 L = 4; // Length of the sequence
6 N = 4; //N-point DFT
7 x1 = input('Enter the first discrete sequence: <math>x1[n] =</math>' )
8 x2 = input('Enter the second discrete sequence: <math>x2 \mid n</math>]=' )
9 // Computing DFT
10 X1K = dft(x1, -1);11 X2K = dft(x2, -1);12 // Multiplication of 2 DFT's
13 X3K = X1K .* X2K ;
14 x3 = dft(X3K, 1); //IDFT of X3(K)
```

```
15 \text{ x3} = \text{real}(x3);16 disp(x3, 'Circular Convolution result : x3[n]=');
17 //Example
18 // Enter the first discrete sequence: x1 [n] = [2,1,2,1]
19 // Enter the second discrete sequence: x2[n] =
      [1, 2, 3, 4]20 //
21 // Circular Convolution result : x3[n]=22 //
23 // 14.
24 // 16.
25 // 14.
26 // 16.
```
# <span id="page-35-0"></span>Design and implementation of FIR filter to meet given specifications.

<span id="page-35-1"></span>Scilab code Solution 10.1 To Design an Low Pass FIR Filter

```
1 // Caption: To Design an Low Pass FIR Filter
2 clc ;
3 clear ;
4 close ;
5 wp= input ('Enter the pass band edge (rad)= ');
6 ws= input ('Enter the stop band edge (rad)= ');
7 ks = input ('Enter the stop band attenuation (dB) = ');
8 // If 43<Ks<54 choose hamming window.
9 //To select N, order of filter.
10 N = (2 * \n\%pi * 4)./(ws - wp); // k=4 for Hamming window.
11 N= ceil(N); //To round-off N to the next integer.12 wc = (wp + (ws - wp) / 2)./%pi
13 // To obtain FIR filter Impulse Response 'wft'
14 //And FIR Filter Frequency response 'wfm'
15 [wt, wfm, fr] = wfir('lp', N+1, [wc/2, 0], 'hm', [0, 0]);
```
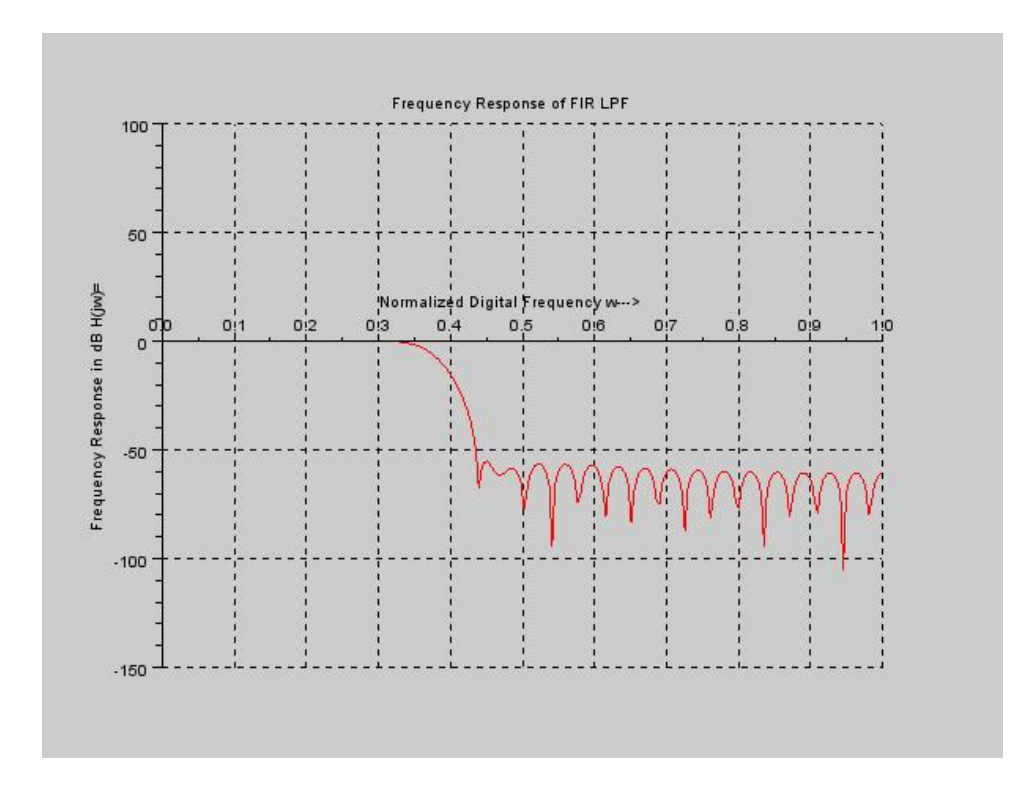

<span id="page-36-0"></span>Figure 10.1: To Design an Low Pass FIR Filter

```
16 figure (1)
17 \text{ a} = \text{gca}();
18 a.x\_location = "origin";19 a. y_location = "origin";
20 a.data_bounds = [0, -150; 1, 50];
21 plot(2*fr, 20*log10(wfm), 'r')22 xlabel ('Normalized Digital Frequency w—\rightarrow')
23 ylabel ('Frequency Response in dB H(jw) = ')
24 title ('Frequency Response of FIR LPF')
25 xgrid (1)
26 // Result
27 // Enter the pass band edge (rad) = 0.3*% pi
28 // Enter the stop band edge (rad)= 0.45*\%pi
29 // Enter the stop band attenuation (dB) = 5030 / N = 54.
31 //−−>wc
32 // wc = 0.37533 //\rightarrowdisp(wft, 'Impulse Response of FIR LPF=')
34 // Impulse Response of FIR LPF=
35 // column 1 to 7
36 // 0.0003609 - 0.0007195 - 0.0010869 1.575D
     -18 0.0016485 0.0015927 − 0.0010883
37 // column 8 to 14
38 // - 0.0035703 - 0.0017009 0.0038764
     0.0061896 - 5.965D-18 - 0.0090208 - 0.008251639 // column 15 to 21
40 / / 0.0053105 0.0164428 0.00744080.0162551 - 0.0251602 1.191D-17 0.035948041 // column 22 to 28
42 // 0.0334760 - 0.0225187 - 0.0756838 -0 . 0 3 9 4 7 7 6 0 . 1 1 1 1 4 4 1 0 . 2 9 3 1 6 5 3 0 . 3 7 5
43 // column 29 to 35
44 // 0.2931653 0.1111441 - 0.0394776
     0.0756838 - 0.0225187 - 0.0334760 - 0.035948045 // column 36 to 42
46 // 1.191D-17 − 0.0251602 − 0.0162551
     0.0074408 0.0164428 0.0053105 - 0.008251647 // column 43 to 49
```
 $48$   $\left/\right/$   $0.0090208$   $5.965D{-}18$   $0.0061896$  $0.0038764 - 0.0017009 - 0.0035703 - 0.0010883$ column 50 to 55  $49$  //  $0.0015927$   $0.0016485$   $1.575D-18$   $0.0010869 - 0.0007195 0.0003609$ 

# <span id="page-39-0"></span>Design and implementation of IIR filter to meet given specifications.

<span id="page-39-1"></span>Scilab code Solution 11.1 To obtain Digital IIR Butterworth low pass filter Frequency response

```
1 // Caption: To obtain Digital IIR Butterworth low
      pass filter
2 // Frequency response
3 clc ;
4 clear ;
5 close ;
6 fp= input ('Enter the pass band edge (Hz) = ');
7 fs= input ('Enter the stop band edge (Hz) = ');
8 kp = input ('Enter the pass band attenuation (dB) =')
      ;
9 ks = input ('Enter the stop band attenuation (dB) =')
      ;
10 Fs= input ('Enter the sampling rate samples/sec = ')
      ;
```
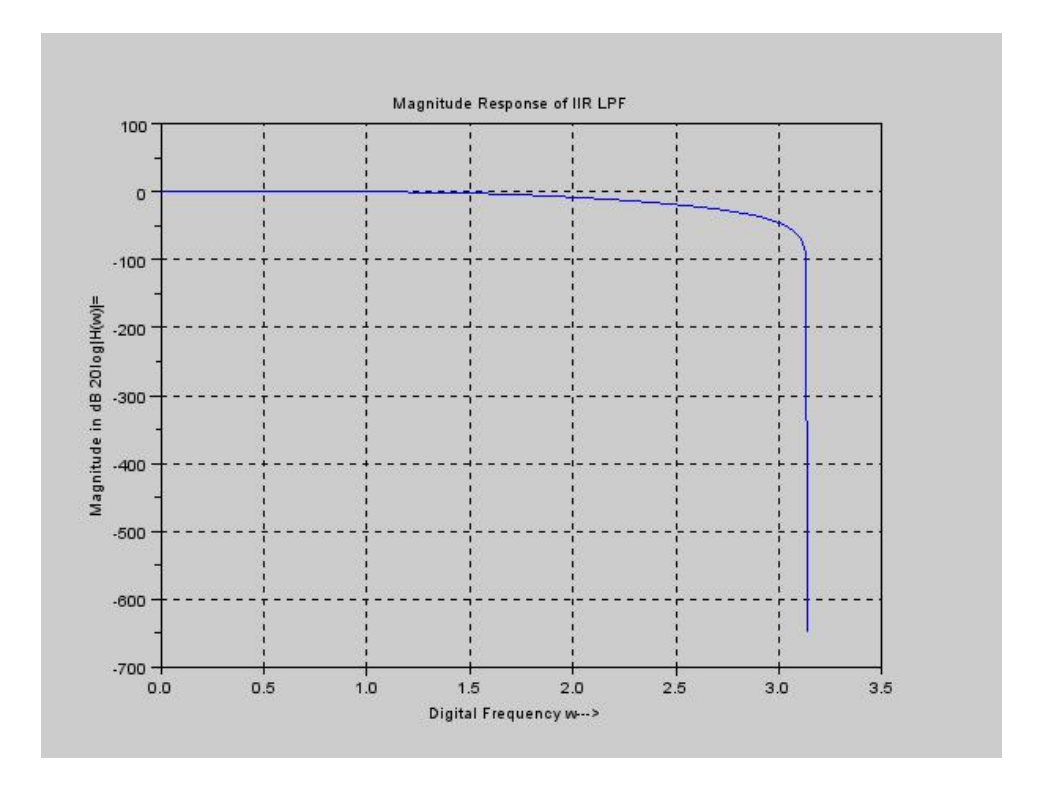

<span id="page-40-0"></span>Figure 11.1: To obtain Digital IIR Butterworth low pass filter Frequency response

```
11 \text{ d1} = 10^{\circ} (kp/20);
12 \text{ d}2 = 10^{\circ} (ks / 20);
13 d = sqrt((1/(d2^2)) -1);
14 E = sqrt((1/(d1^2))-1);
15 // Digital filter specifications (rad/samples)
16 wp=2*%pi *fp*1/Fs;
17 ws = 2 * %pi * fs * 1 / Fs;
18 disp (wp, 'Digital Pass band edge freq in rad/samples
      wp = ')
19 disp (\text{ws}, 'Digital Stop band edge freq in rad/samples
      ws = ')
20 // Pre warping
21 op = 2*Fs * tan (wp / 2);
22 os = 2*Fs * tan(ws/2);
23 disp (op, 'Analog Pass Band Edge Freq. in rad/sec op='
      \lambda24 disp(\cos, 'Analog Stop band Edge Freq. in rad/sec \cos='
      )
25 N = \log 10 (d/E) / \log 10 (os(op);26 oc = op/((E^2)^{(1/2)*N)});
27 N = \text{ceil}(N); //rounded to nearest integer
28 disp(N, 'IIR Filter order N = ');
29 disp(oc, 'Cutoff Frequency in rad/seconds OC = ')
30 [pols, gn] = zpbutt (N, oc);
31 disp(gn, 'Gain of Analog IIR Butterworth LPF Gain =')
32 disp (pols, 'Poles of Analog IIR Butterworth LPF Poles
       =' )
33 HS = poly(gn, 's', 'coeff')/real(poly(pols, 's'));
34 disp (HS, 'Transfer function of Ananlog IIR
      Butterworth LPF H(S) = ')
35 \text{ z} = \text{poly}(0, 'z')36 Hz = horner (HS, (2*Fs*(z-1)/(z+1)))37 num = \text{coeff}(Hz(2))38 den = coeff (Hz(3))39 Hz(2) = Hz(2)./den(3);
40 Hz(3) = Hz(3)./den(3);
41 disp (Hz, 'Transfer function of Digitla IIR
      Butterworth LPF H(Z) = ')
```

```
42 [Hw,w] = frmag(Hz, 256);
43 figure (1)
44 plot (2* w * %pi ,20* log10 ( abs ( Hw ) ) ) ;
45 xlabel('Digital Frequency w—→>')
46 ylabel ('Magnitude in dB 20 log |H(w)| =')
47 title ('Magnitude Response of IIR LPF')
48 xgrid (1)
49 // Result
50 // Enter the pass band edge (Hz) = 150051 //
52 // Enter the stop band edge (Hz) = 200053 //
54 // Enter the pass band attenuation (dB) = -155 //
56 // Enter the stop band attenuation (dB) = -357 //
58 // Enter the sampling rate samples/sec = 800059 //
60 // Digital Pass band edge freq in rad/samples wp=
61 //
62 // 1.178097263 //
64 // Digital Stop band edge freq in rad/samples ws=
65 //
66 // 1.5707963
67 /68 // Analog Pass Band Edge Freq. in rad/sec op=
69 //
70 \frac{\sqrt{}}{10690.858}71 /72 // Analog Stop band Edge Freq. in rad/sec os=73 //
74 // 16000.
75 //
76 // IIR Filter order N =77 //
78 // 2.
79 //
```

```
80 // Cutoff Frequency in rad/seconds OC =81 //
82 // 16022.76983 //
84 // Gain of Analog IIR Butterworth LPF Gain =85 //
86 // 2.567D+0887 //
88 // Poles of Analog IIR Butterworth LPF Poles =
89 //
90 // -11329.809 + 11329.809 i - 11329.809 -11329.809i
91 /92 // Transfer function of Ananlog IIR Butterworth LPF
     H(S) =93 //
94 // 2.567D+08
95 //
96 // 2
97 \frac{\sqrt{2}}{2.567}D+08 + 22659.618s + s
98 //
99 // Transfer function of Digitla IIR Butterworth LPF
     H(Z) =100 //
101 // 2
102 // 0.2933099 + 0.5866197z + 0.2933099z103 //
104 // 2
105 // 0.1715734 + 0.0016661z + z
106 //
```
<span id="page-43-0"></span>Scilab code Solution 11.2 To obtain Digital IIR Chebyshev low pass filter Frequency response

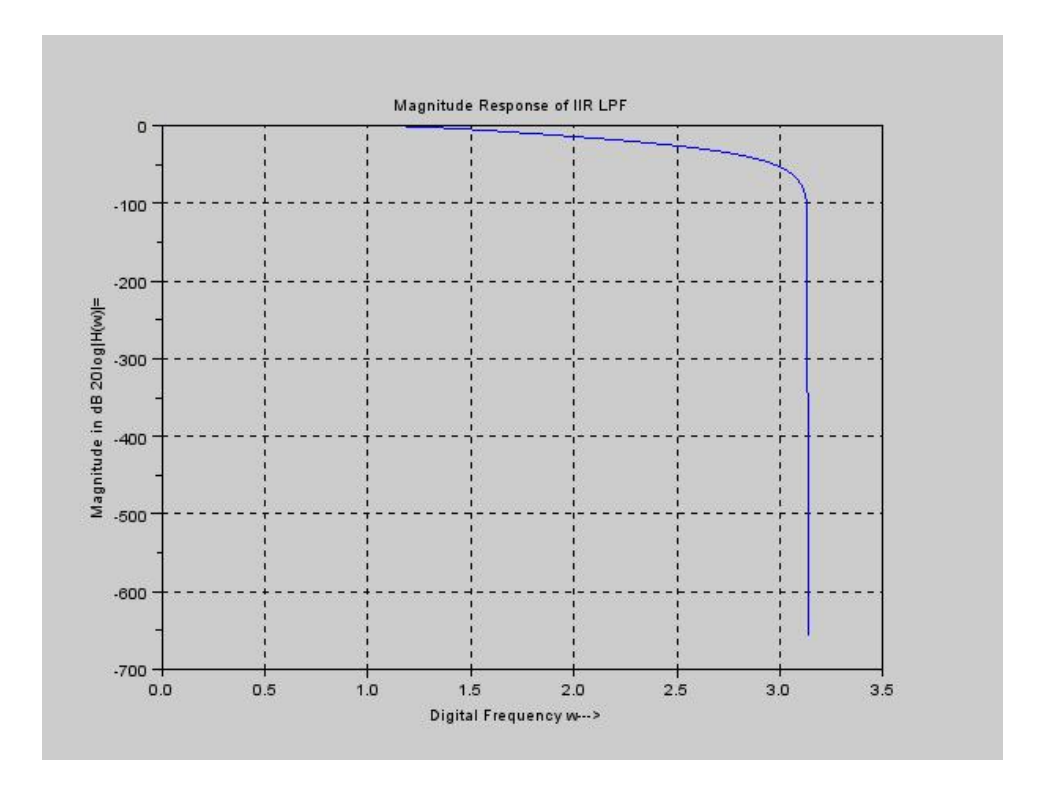

<span id="page-44-0"></span>Figure 11.2: To obtain Digital IIR Chebyshev low pass filter Frequency response

```
1 // Caption: To obtain Digital IIR Chebyshev low pass
      filter
2 // Frequency response
3 clc ;
4 clear ;
5 close ;
6 fp= input ('Enter the pass band edge (Hz) = ');
7 fs= input ('Enter the stop band edge (Hz) = ');
8 kp = input ('Enter the pass band attenuation (dB) =')
      ;
9 ks = input ('Enter the stop band attenuation (dB) =')
      ;
10 Fs= input ('Enter the sampling rate samples/sec = ')
      ;
11 \text{ d1} = 10^{\circ} (kp / 20);
12 \text{ d2} = 10^{\circ} (ks / 20);
13 d = sqrt((1/(d2^2)) -1);
14 E = sqrt((1/(d1^2))-1);
15 // Digital filter specifications (rad/samples)
16 wp=2*%pi*fp*1/Fs;
17 ws = 2 * \%pi * fs * 1 / Fs;18 disp (wp, 'Digital Pass band edge freq in rad/samples
      wp=')
19 disp (\text{ws}, 'Digital Stop band edge freq in rad/samples
      ws = ')
20 // Pre warping
21 op = 2*Fs * tan(wp/2);
22 os = 2*Fs * tan(ws/2);
23 disp (op, 'Analog Pass Band Edge Freq. in rad/sec op='
      )
24 disp (os, 'Analog Stop band Edge Freq. in rad/sec os='
      )
25 N = acosh(d/E)/acosh(cos/op);
26 oc = op/((E^2)^{(1/2)*N)});
27 N = \text{ceil}(N); //rounded to nearest integer
28 disp(N, 'IIR Filter order N = ');
29 disp(oc, 'Cutoff Frequency in rad/seconds OC = ')
30 [pols, gn] = zpch1(N, E, op);
```

```
31 disp(gn, 'Gain of Analog IIR Chebyshev Type−I LPF
      Gain = '32 disp(pols, 'Poles of Analog IIR Chebyshev Type−I LPF
      Poles = '33 HS = poly(gn, 's', 'coeff')/real(poly(pols, 's'));
34 disp (HS, 'Transfer function of Ananlog IIR Chebyshev
      Type–I LPF H(S) = ')
35 \text{ z} = \text{poly}(0, 'z')36 Hz = horner (HS, (2*Fs*(z-1)/(z+1)))37 num = \text{coeff}(Hz(2))38 den = coeff (Hz(3))39 Hz(2) = Hz(2)./den(3);
40 Hz(3) = Hz(3)./den(3);
41 disp (Hz, 'Transfer function of Digitla IIR Chebyshev
      LPF H(Z) = ')
42 [Hw,w] = frmag(Hz, 256);
43 figure (1)
44 plot (2* w * %pi ,20* log10 ( abs ( Hw ) ) ) ;
45 xlabel('Digital Frequency w─→')
46 ylabel ('Magnitude in dB 20 log |H(w)| =')
47 title ('Magnitude Response of IIR LPF')
48 xgrid (1)
49 // Result
50 // Enter the pass band edge (Hz) = 150051 //
52 // Enter the stop band edge (Hz) = 200053 //
54 // Enter the pass band attenuation (dB) = -155 //
56 // Enter the stop band attenuation (dB) = -357 //
58 // Enter the sampling rate samples/sec = 800059 //
60 // Digital Pass band edge freq in rad/samples wp=
61 /62 // 1.178097263 //
64 // Digital Stop band edge freq in rad/samples ws=
```

```
65 //
66 // 1.5707963
67 //
68 // Analog Pass Band Edge Freq. in rad/sec op=
69 //
70 \frac{\sqrt{}}{10690.858}71 /72 // Analog Stop band Edge Freq. in rad/sec os=73 //
74 // 16000.
75 //
76 // IIR Filter order N =77 //
78 // 2.
79 //
80 // Cutoff Frequency in rad/seconds OC =81 //
82 \frac{1}{1} \frac{17642.912}{1}83 //
84 // Gain of Analog IIR Chebyshev Type-I LPF Gain =
85 //
86 // 1.123D+0887 //
88 // Poles of Analog IIR Chebyshev Type-I LPF Poles =
89 //
90 // − 5 8 6 7 . 8 6 1 + 9 5 6 9 . 6 9 2 7 i − 5 8 6 7 . 8 6 1 − 9 5 6 9 . 6 9 2 7 i
91 /92 // Transfer function of Ananlog IIR Chebyshev Type-I
       LPF H(S) =93 //
94 \frac{\sqrt{11123D+08}}{2}95 //
96 // 2
97 \frac{\pi}{1} 1.260D+08 + 11735.722 s + s
98 //
99 // Transfer function of Digitla IIR Chebyshev LPF H(
      Z)=
100 //
```
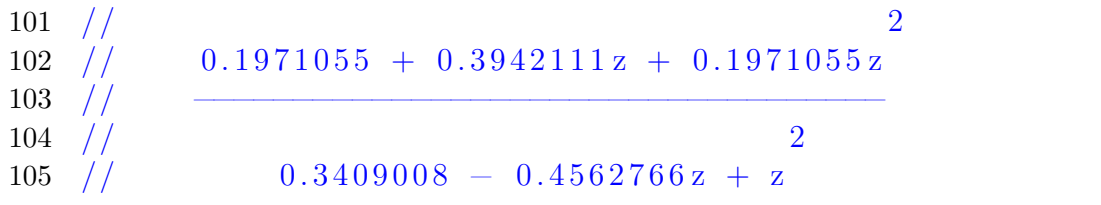

# <span id="page-49-0"></span>Circular convolution of two given sequences

<span id="page-49-1"></span>Scilab code Solution 12.1 Program to perform circular convolution of two sequences

```
1 // Caption: Program to perform circular convolution
     of two sequences
2 clc ;
3 clear ;
4 close ;
5 \times 1 = input('Enter the first discrete sequence :=')6 x2 = input('Enter the second discrete sequence :=')7 \text{ m} = length (x1); // length of first sequence
8 n = length(x2); //length of second sequence
9 //To make length of x1 and x2 are equal
10 if (m > n)11 for i = n+1:m12 x2(i) = 0;13 end
14 elseif(n>m)15 for i = m+1:n16 x1(i) = 0;17 end
```

```
18 end
19 \text{ N} = \text{length}(x1);20 x3 = zeros(1, N); // circular convolution resultinitialized to zero
21 a (1) = x2(1);22 for j = 2:N23 a(j) = x2(N-j+2);
24 end
25 for i = 1:N26 x3(1) = x3(1) + x1(i) * a(i);27 end
28 \text{ X} (1,:) = a;29 // Calculation of circular convolution
30 for k =2: N
31 for j = 2:N32 x2(j) = a(j-1);
33 end
34 \times 2(1) = a(N);35 X(k, :) = x2;36 for i = 1:N37 a(i) = x2(i);
38 x3(k) = x3(k) + x1(i) * a(i);39 end
40 end
41 disp(x3, 'Circular Convolution Result x3[n]=')
42 //Example
43 // Enter the first discrete sequence:= [2,1,2,1]44 // Enter the second discrete sequence:= \begin{bmatrix} 1 & 2 & 3 & 4 \end{bmatrix}45 // Circular Convolution Result x3[n]=46 // 14. 16. 14. 16.
47 //
```